Software di applicazione

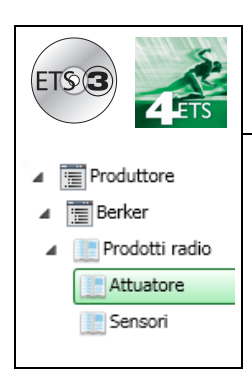

# **Software di applicazione**

Prodotti ingresso / uscita ON / OFF radio quicklink *Caratteristiche elettriche / meccaniche : vedere manuale prodotto*

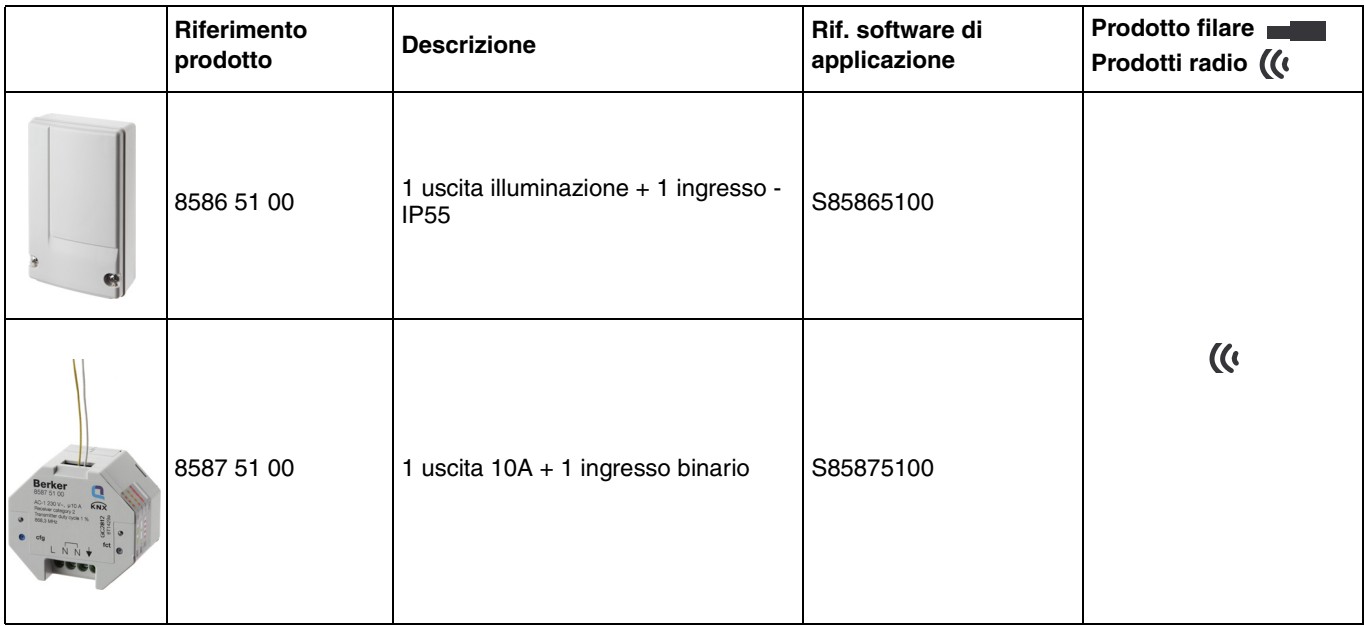

#### Ingressi **Accoppiatore RF-TP Moduli d'uscita 8586 51 00 Carichi raccordati 8587 51 00 KNX Gateway tra prodotti RF e prodotti filari Controllo dell'illuminazione** an an a **installazione KNX Comando Variazione Comando tapparelle e Configurazione e veneziane parametrizzazione Controllo Riscaldamento prodotti radio tramite ETS Forzatura Sistema di Scenario Trasmissione comandi visualizzazione radio Indicazione stato Diagnostica**  $\frac{1}{2}$

Uscita ON / OFF

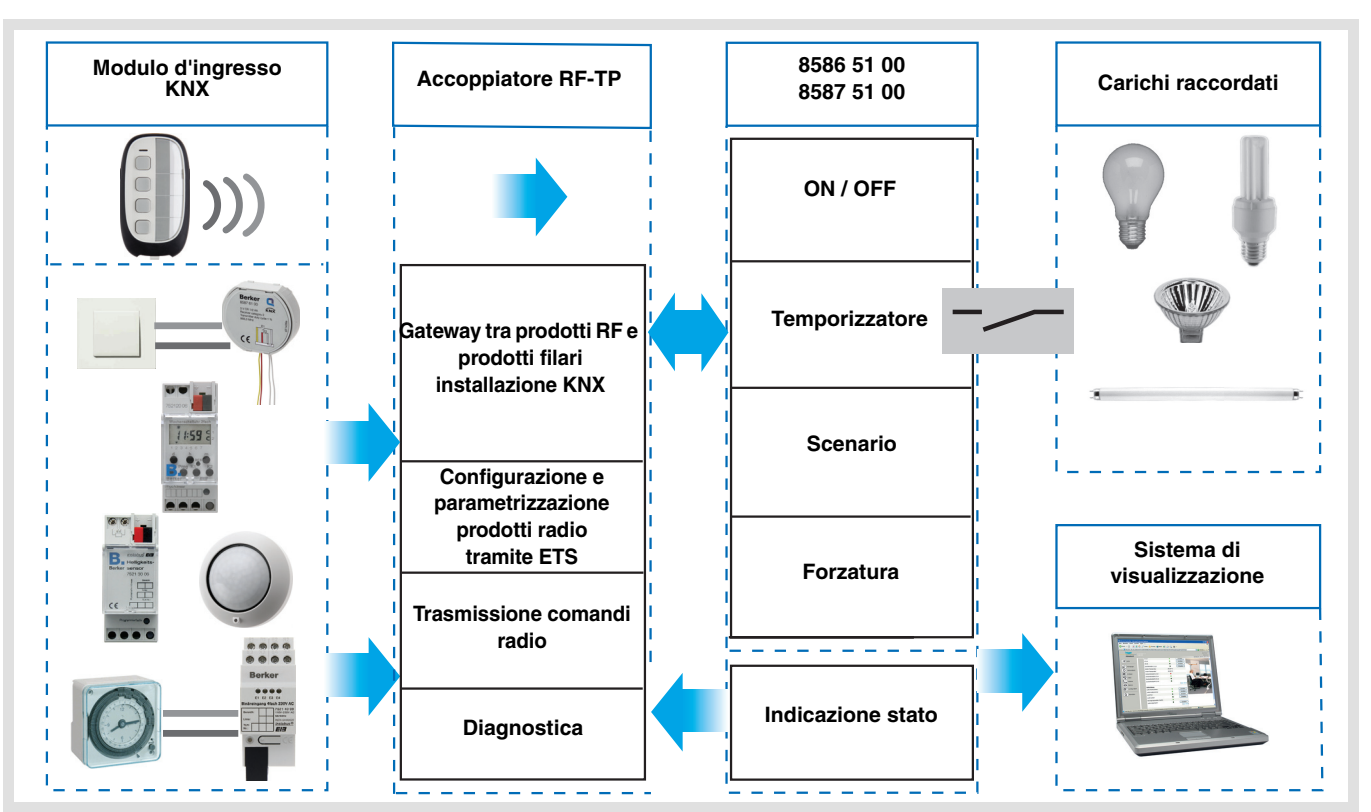

# **Indice**

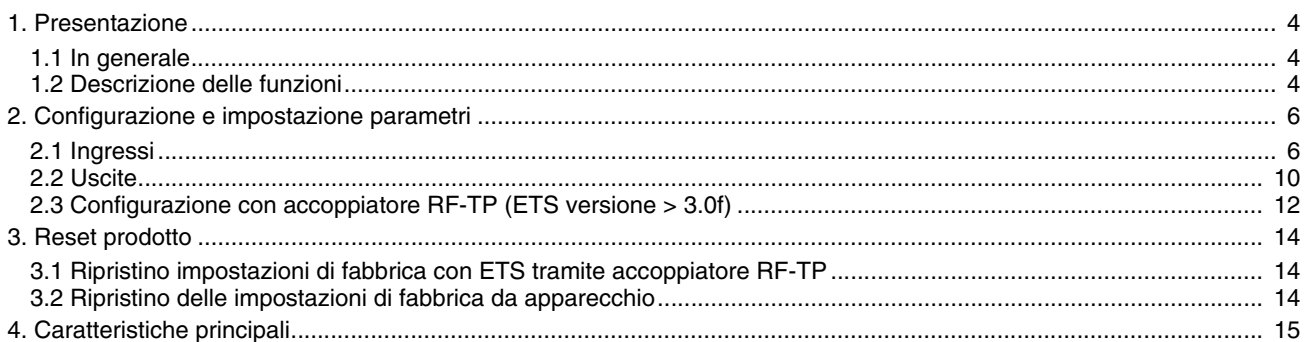

# **1. Presentazione**

## **1.1 In generale**

Tutti i trasmettitori / ricevitori radio a cui fa riferimento il presente documento sono prodotti radio Quicklink<sup>1</sup>. Tali prodotti sono riconoscibili grazie al pulsante di configurazione **cfg** di cui sono muniti. Quicklink designa il modo configurazione senza uso di software.

Tutti i prodotti della gamma possono essere configurati anche in E mode tramite configuratore USB o in S mode tramite ETS mediante l'accoppiatore RF-TP.

Per poter svolgere tale operazione la versione del 8505 01 00 deve possedere le seguenti caratteristiche :

- Firmware :  $\geq 1.2.5$
- Plug-in :  $\ge 1.0.11$

Il presente documento descrive il principio di configurazione con il software ETS mediante l'accoppiatore RF-TP e le funzioni disponibili in tale modo.

In uno stesso impianto, utilizzare un solo modo di configurazione.

**Per riutilizzare un prodotto precedentemente programmato in un altro impianto, a prescindere dal modo di configurazione, è necessario provvedere al ripristino delle impostazioni di fabbrica del prodotto.**

# <span id="page-3-0"></span>**1.2 Descrizione delle funzioni**

I software di applicazione 1 consentono di configurare :

- 1 ingresso pulsante o interruttore,
- 1 uscita tutto-niente.

#### Descrizione

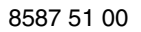

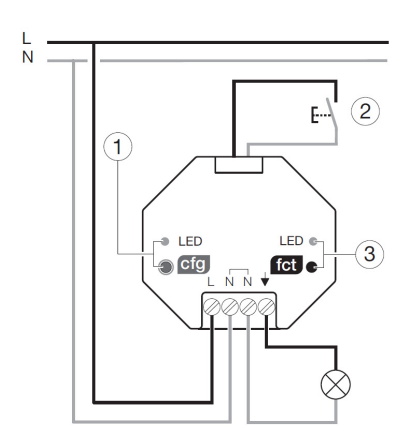

1 S Pulsante e Led Configurazione cfg 2 1 ingresso per pulsante o interruttore 3 Pulsante e Led Funzione fct

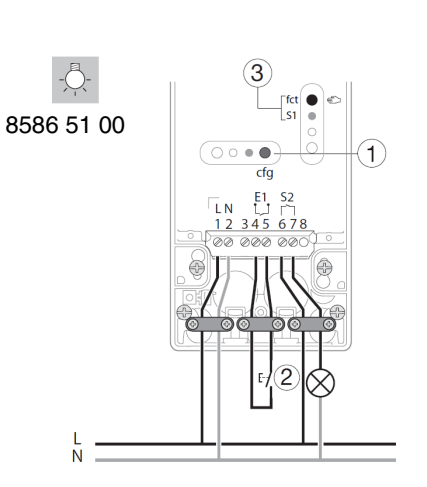

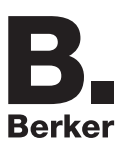

### **1.2.1 Ingresso**

#### ■ Emissione dei comandi

Gli ingressi consentono il comando dei circuiti dell'illuminazione, delle tapparelle, delle veneziane, del riscaldamento e degli scenari.

Emissione dei comandi :

- Controllo dell'illuminazione
	- Teleruttore, ON, OFF, ON / OFF, Temporizzatore, Forzatura
	- Variazione 1 interruttore
- Controllo Tapparella / Veneziana
	- Salita, Discesa, Stop, Inclinazione lamelle, Forzatura, Allarme 1 (Vento), Allarme 2 (Pioggia)
	- Controllo 1 interruttore
- Selezione di ordine (Riscaldamento)
	- Confort / Ridotto, Comfort, Ridotto, Antigelo / Auto, Antigelo, Auto, Basso consumo, Comfort / Basso consumo, Forzatura

#### ■ Scenario

La funzione Scenario serve per il richiamo e la memorizzazione di scenari di diversi tipi d'uscite (scenario spegnere tutto, ambiente da lettura, ecc.).

#### ■ Forzatura

La funzione Forzatura serve per la forzatura delle uscite. L'effetto della forzatura dipende dal tipo d'uscita : Illuminazione, Tapparella / veneziana, Riscaldamento.

#### ■ Allarmi

Le funzioni Allarme priorità 1 e Allarme priorità 2 consentono di inviare al bus allarmi provenienti dagli automatismi (ad esempio antivento, sensore pioggia, interruttore crepuscolare, ecc.). L'allarme 1 ha priorità superiore rispetto all'allarme 2.

### **1.2.2 Uscita ON / OFF**

I software di applicazione consentono di configurare singolarmente le uscite.

Le funzioni canale più importanti sono :

### ■ ON / OFF

La funzione ON / OFF consente di attivare e disattivare un circuito di illuminazione. L'ordine di comando può avvenire tramite interruttore Pulsante o automatismo.

#### ■ Indicazione stato

La funzione Indicazione stato visualizza lo stato del contatto di uscita. Consente di realizzare una funzione Teleruttore rinviando l'Indicazione stato a ciascuno dei pulsanti del gruppo.

#### **B** Temporizzatore

La funzione Temporizzatore consente di accendere o spegnere un circuito d'illuminazione per una durata regolabile. L'uscita può essere temporizzata per ON e OFF a seconda della modalità di funzionamento temporizzatore prescelta. La funzione Modalità temporizzatore può essere interrotta prima del termine del ritardo mediante pressione prolungata del tasto.

### ■ Forzatura

La funzione Forzatura consente di forzare un'uscita a uno stato definito, ON o OFF. Questo comando ha la massima priorità. In caso di forzatura attiva tutti gli altri comandi non saranno utilizzabili. Gli altri comandi saranno riattivabili solo dopo il comando di fine forzatura.

Applicazione : l'illuminazione resta attiva per motivi di sicurezza.

### ■ Scenario

La funzione Scenario consente di raggruppare un insieme di uscite. Tali uscite possono essere poste a uno stato predefinito parametrabile. L'attivazione di uno scenario s'effettua premendo un pulsante. Ogni uscita può essere integrata in 8 diversi scenari.

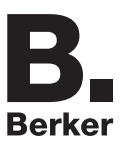

# <span id="page-5-0"></span>**2. Configurazione e impostazione parametri**

# <span id="page-5-1"></span>**2.1 Ingressi**

**2.1.1 Elenco degli oggetti**

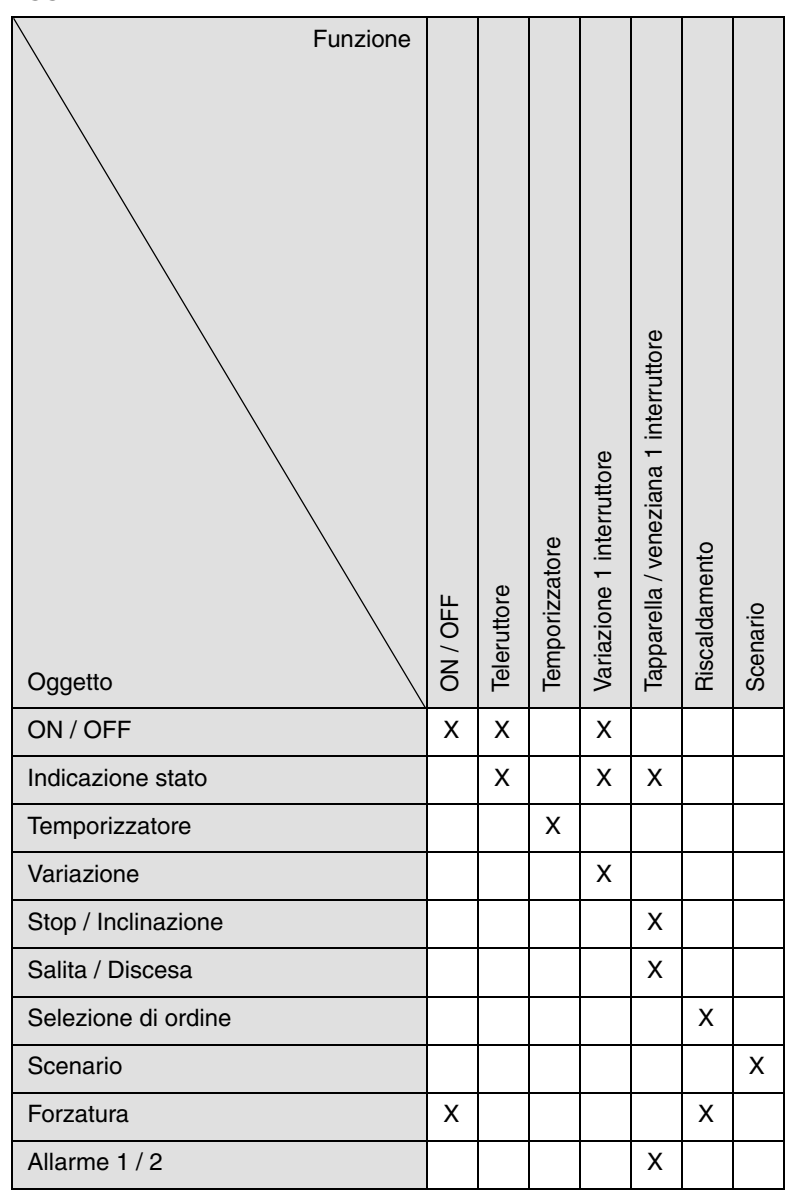

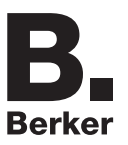

### **2.1.2 Impostazione parametri**

#### ■ Impostazione parametri : Tipo canale

L'apparecchio serve per il comando dei circuiti dell'illuminazione, delle tapparelle, delle veneziane, dei riscaldamenti e degli scenari.

#### **→** Parametri

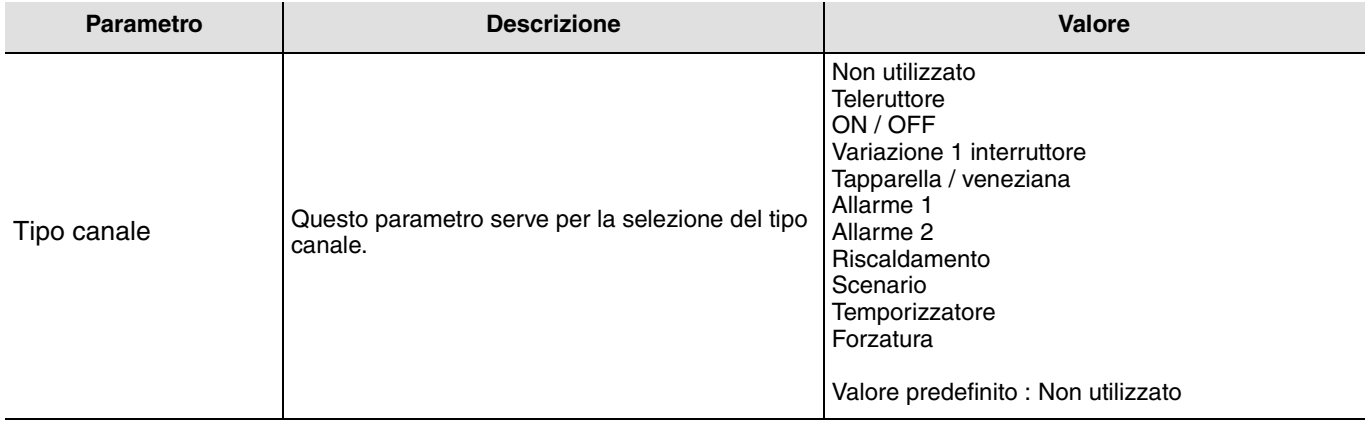

#### ■ Tipo canale : Teleruttore

Questa funzione serve per il comando di circuiti della luce o di altri circuiti di potenza. A ogni pressione del tasto collegato si ha un cambio di stato dell'oggetto **ON / OFF**.

Descrizione : All'azionamento del tasto collegato, a seconda dell'oggetto **indicazione stato** al bus viene inviato un controllo ON oppure OFF tramite l'oggetto **ON / OFF**.

### ■ Tipo canale : ON / OFF

Questa funzione serve per il comando di circuiti della luce o di altri circuiti di potenza. Il controllo ON oppure OFF viene inviato al bus mediante l'oggetto **ON / OFF**. Nei parametri è possibile impostare quale controllo inviare (ON oppure OFF).

- ON : Il comando ON è inviato alla chiusura del contatto d'ingresso (o se si preme il pulsante d'ingresso),
- OFF : Il comando OFF è inviato alla chiusura del contatto d'ingresso (o se si preme il pulsante d'ingresso),
- ON / OFF : Il comando ON è inviato alla chiusura del contatto d'ingresso (o se si preme il pulsante d'ingresso) e il comando OFF è inviato all'apertura del contatto d'ingresso (o quando si rilascia il pulsante d'ingresso),
- OFF / ON : Il comando OFF è inviato alla chiusura del contatto d'ingresso (o se si preme il pulsante d'ingresso) e il comando ON è inviato all'apertura del contatto d'ingresso (o quando si rilascia il pulsante d'ingresso).

#### ■ Tipo canale : Variazione 1 interruttore

Questa funzione permette di azionare i controlli ON / OFF o Incremento / Riduzione premendo un solo pulsante.

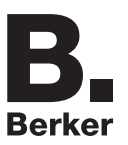

#### ■ Tipo canale : Tapparella / veneziana

Questa funzione serve per il comando delle tapparelle e delle veneziane (traslazione e regolazione lamelle in caso di veneziane).

#### Tipo di funzionamento : 1 interruttore

Questa funzione serve per il comando di tapparelle / veneziane con un tasto (Ingresso).

Cambio di funzione dopo ogni azionamento (Discesa, STOP, Salita, STOP). La regolazione delle lamelle in questo caso non è possibile.

Tipo di funzionamento : Contatto automatici

La funzione serve per il comando delle tapparelle o delle veneziane (senza regolazione lamelle) con contatti di commutazione (Interruttore, ecc.).

La funzione automatica invia l'oggetto **salita / discesa**.

Il comando da inviare (Salita oppure Discesa) deve essere impostato nei parametri.

- Salita : Il comando **Salita** è inviato alla chiusura del contatto d'ingresso,
- Discesa : Il comando **Discesa** è inviato alla chiusura del contatto d'ingresso,
- Salita / Discesa : Il comando **Salita** è inviato alla chiusura del contatto d'ingresso e il comando **Discesa** è inviato all'apertura del contatto d'ingresso,
- Discesa / Salita : Il comando **Discesa** è inviato alla chiusura del contatto d'ingresso e il comando **Salita** è inviato all'apertura del contatto d'ingresso.

#### ■ Tipo canale : Allarme 1 or Allarme 2

Queste funzioni (nei contatti di commutazione regolatore) inviano ciclicamente i telegrammi (a seconda dello stato degli ingressi) al bus (antivento, sensore pioggia, Interruttore crepuscolare, ecc.).

Gli oggetti **allarme priorità 1** o **allarme priorità 2** devono essere collegati agli oggetti **allarme priorità 1** e **allarme priorità 2** delle uscite delle tapparelle / veneziane.

La funzione allarme ha la massima priorità. L'allarme 1 ha priorità superiore rispetto all'allarme 2.

#### ■ Tipo canale : Selezione funzione riscaldamento

Questa funzione consente di selezionare le modalità di funzionamento dell'impianto di riscaldamento. Le modalità di funzionamento sono inviate tramite l'oggetto **Selezione modalità**. La modalità operativa da inviare deve essere selezionata nei parametri.

- Confort / Ridotto : Il comando **Comfort** è inviato alla chiusura del contatto d'ingresso e il comando **Ridotto** è inviato all'apertura del contatto d'ingresso,
- Comfort : Il comando **Comfort** è inviato alla chiusura del contatto d'ingresso (o quando si preme il pulsante d'ingresso)
- Ridotto : Il comando **Ridotto** è inviato alla chiusura del contatto d'ingresso (o quando si preme il pulsante d'ingresso),
- Antigelo / Auto : Il comando **Antigelo** è inviato alla chiusura del contatto d'ingresso e il comando **Auto** è inviato all'apertura del contatto d'ingresso,
- Antigelo : Il comando **Antigelo** è inviato alla chiusura del contatto d'ingresso (o quando si preme il pulsante d'ingresso),
- Auto : Il comando **Auto** è inviato alla chiusura del contatto d'ingresso (o quando si preme il pulsante d'ingresso),
- Basso consumo : Il comando **Basso consumo** è inviato alla chiusura del contatto d'ingresso (o quando si preme il pulsante d'ingresso),
- Comfort / Basso consumo : Il comando **Comfort** è inviato alla chiusura del contatto d'ingresso e il comando **Basso consumo** è inviato all'apertura del contatto d'ingresso.

#### ■ Tipo canale : Scenario

Questa funzione serve per il richiamo e la memorizzazione di scenari di diversi tipi d'uscite (circuito anti-panico, televisione, ecc.). Il valore dell'oggetto **Scenario** è definito dal parametro **Numero scenario**.

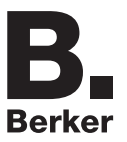

### ■ Tipo canale : Temporizzatore

Questa funzione opera come una funzione luce scale. La durata viene impostata nell'apparecchio d'uscita.

Caratteristiche particolari :

- pressione breve (fronte in salita) : avvio della modalità temporizzatore,
- pressione prolungata (fronte discendente) : interruzione diretta della modalità temporizzatore in corso e disattivazione dell'uscita.

Premendo ripetutamente per breve tempo il tasto, nell'uscita viene reinnestato il tempo. Premendo più volte di seguito il pulsante di comando del temporizzatore la durata della temporizzazione aumenta. In tal caso la durata effettiva sarà moltiplicata per il numero di volte in cui si è premuto il pulsante durante i 10 s secondi successivi alla prima pressione dello stesso.

#### ■ Tipo canale : Forzatura

Questa funzione serve per la forzatura delle uscite.

In caso di forzatura attiva tutti gli altri comandi non saranno utilizzabili. Saranno attivabili unicamente i comandi di fine forzatura o di allarme.

Il comando da inviare deve essere impostato nei parametri :

- Forzatura ON Salita Comfort : Il comando **Forzatura ON Salita Comfort** è inviato alla chiusura del contatto d'ingresso e il comando di fine forzatura è inviato all'apertura del contatto d'ingresso,
- Forzatura OFF Discesa Antigelo : Il comando **Forzatura OFF Discesa Antigelo** è inviato alla chiusura del contatto d'ingresso e il comando di fine forzatura è inviato all'apertura del contatto d'ingresso.

# <span id="page-9-0"></span>**2.2 Uscite**

## **2.2.1 Elenco degli oggetti**

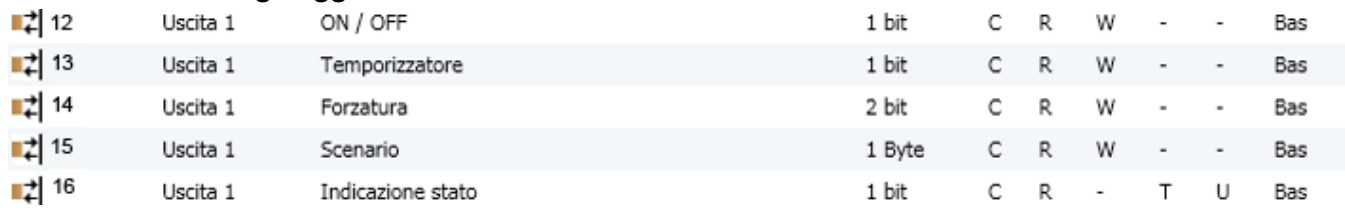

■ Impostazione parametri

## **2.2.2 Funzione ON / OFF, Indicazione stato**

La funzione ON / OFF consente di commutare l'uscita da ON o da OFF. Lo stato dell'uscita dipende dall'attivazione di altre funzioni e dei parametri associati : Forzatura, temporizzatore o scenario. Sul bus lo stato dell'uscita è segnalato dall'oggetto **Indicazione stato**.

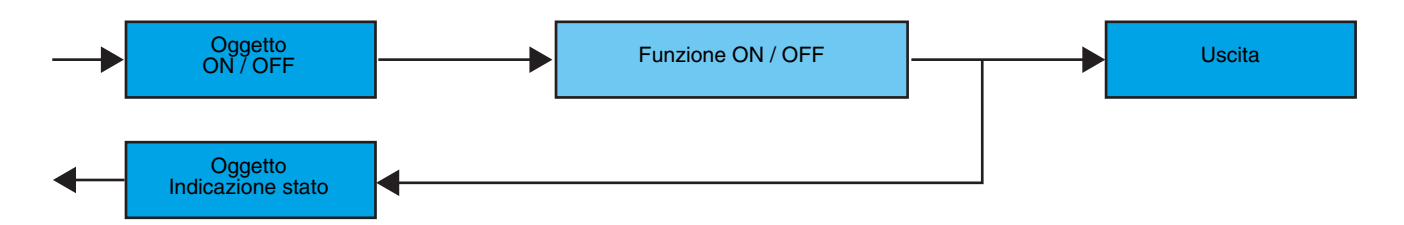

### **2.2.3 Funzione Temporizzatore**

La funzione Temporizzatore consente di accendere o spegnere un circuito d'illuminazione per una durata regolabile. La funzione viene disattivata mediante l'oggetto **Temporizzatore**.

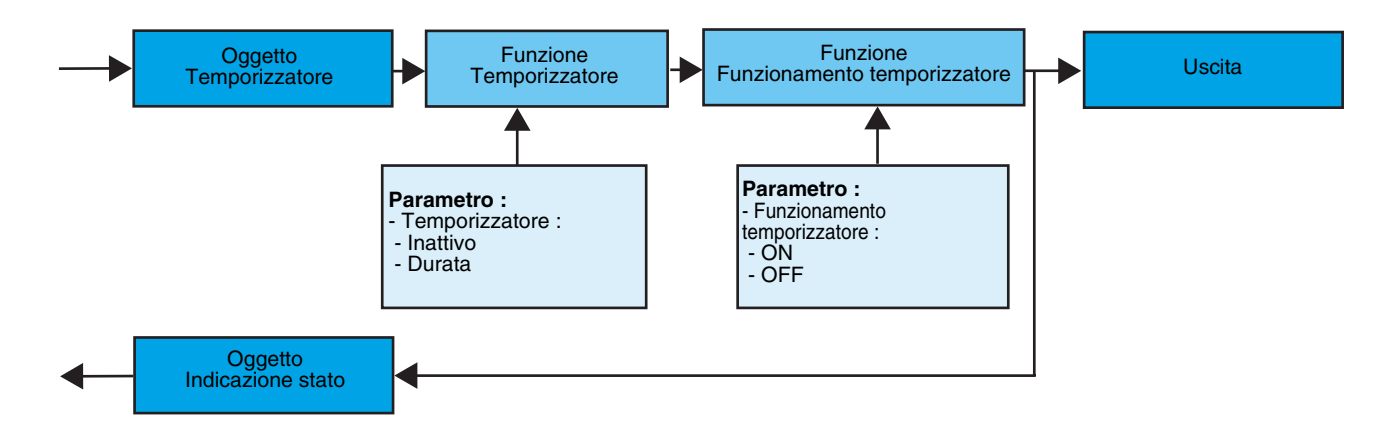

**→** Parametri

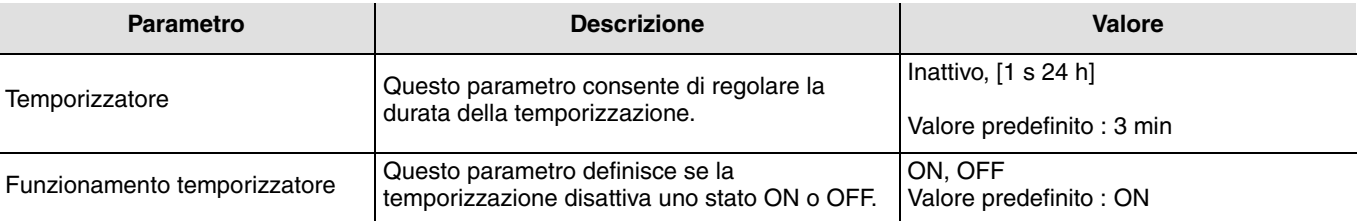

Gamma di regolazione [da 1 s a 24 ore]

1 s, 2 s, 3 s, 5 s, 10 s, 15 s, 20 s, 30 s, 45 s, 1 min, 1 min 15 s, 1 min 30 s, 2 min, 2 min 30 s, 3 min, 5 min, 15 min, 20 min, 30 min, 1 h, 2 h, 3 h, 5 h, 12 h, 24 h.

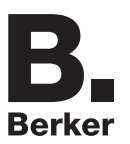

### ■ Funzione Forzatura

La funzione Forzatura consente di forzare e mantenere le uscite in uno stato definito di ON o OFF imposto dall'ingresso. Questa funzione viene disattivata mediante l'oggetto **Forzatura**.

La forzatura è la funzione con la priorità maggiore. Questa funzione può essere disattivata solo dal comando fine forzatura che interrompe la forzatura e consente di riattivare gli altri comandi.

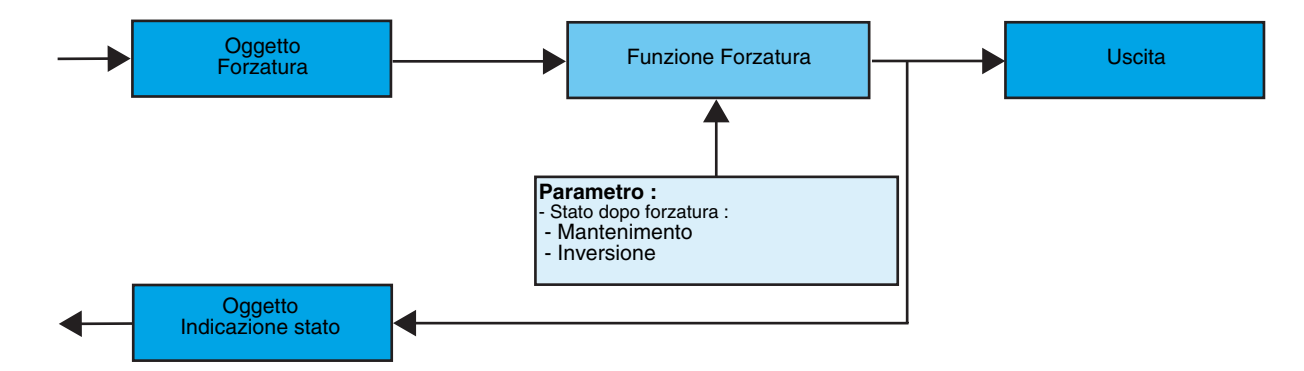

#### ➜ Descrizione dell'oggetto **Forzatura**

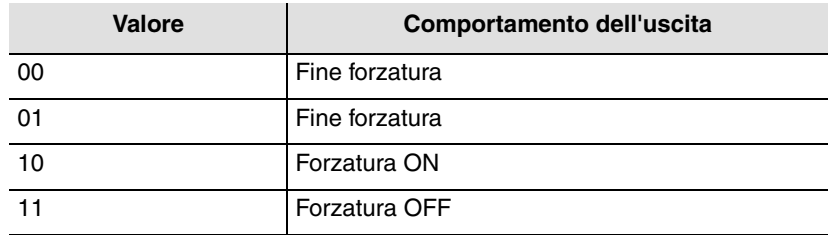

#### **→** Parametri

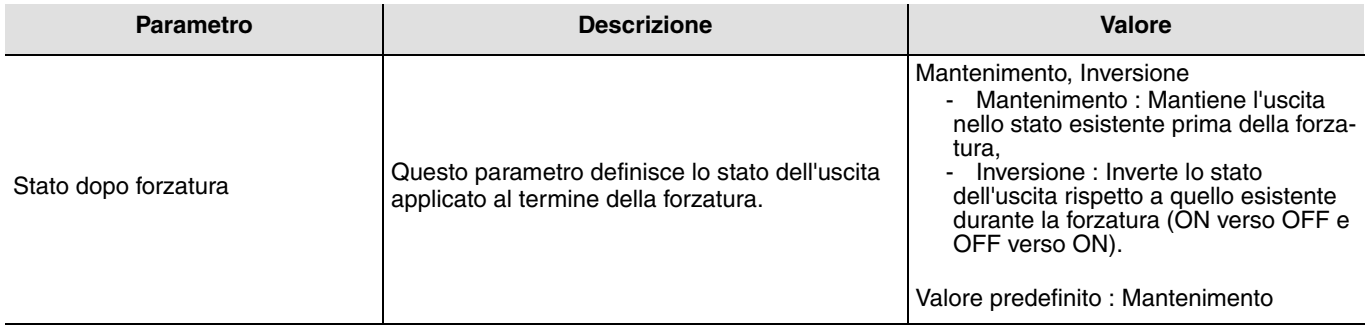

# **2.3 Configurazione con accoppiatore RF-TP (ETS versione > 3.0f)**

### ■ Principio di configurazione

L'accoppiatore RF-TP 8505 01 00 consente di configurare tramite ETS sia i prodotti radio di un impianto KNX radio che quelli di un impianto KNX misto con prodotti radio e filari bus. I trasmettitori / ricevitori radio funzionano sempre in modo bidirezionale.

#### **Procedura :**

- Creare nel progetto ETS una linea dedicata ai prodotti radio. Inserire in tale linea innanzitutto l'accoppiatore RF-TP, quindi gli altri prodotti radio,
- Effettuare la programmazione, la regolazione dei parametri e l'indirizzamento dell'insieme di tutti i prodotti radio ad eccezione dell'accoppiatore RF-TP,
- Scaricare l'indirizzo fisico dell'accoppiatore RF-TP; l'indirizzo deve essere del tipo 1.1.0. (deve sempre finire con uno zero),
- Installare il plug-in dell'accoppiatore RF-TP : Cliccare con il tasto destro del mouse sul diagramma ad albero ETS, quindi selezionare **modifica i parametri**. Per installare il plug-in, è necessario disporre dei diritti di Amministratore di Windows.

#### ■ Indirizzamento fisico :

- Per eseguire questa operazione è necessario accedere alla schermata d'indirizzamento fisico del plug-in,
- Cliccare sul campo **indirizzamento fisico** nella riga del menu in alto nella finestra,
- Cliccare su **Ricerca prodotti**, verrà visualizzato l'elenco dei prodotti compatibili e a portata radio. Se durante la ricerca il prodotto non viene individuato effettuare un **RESET device out of installation**. Il ripristino delle impostazioni di fabbrica può essere effettuato anche manualmente premendo per >10 s il tasto cfg sul prodotto,
- L'indirizzamento fisico del prodotto viene eseguito. Il prodotto è ora parte integrante del sistema.

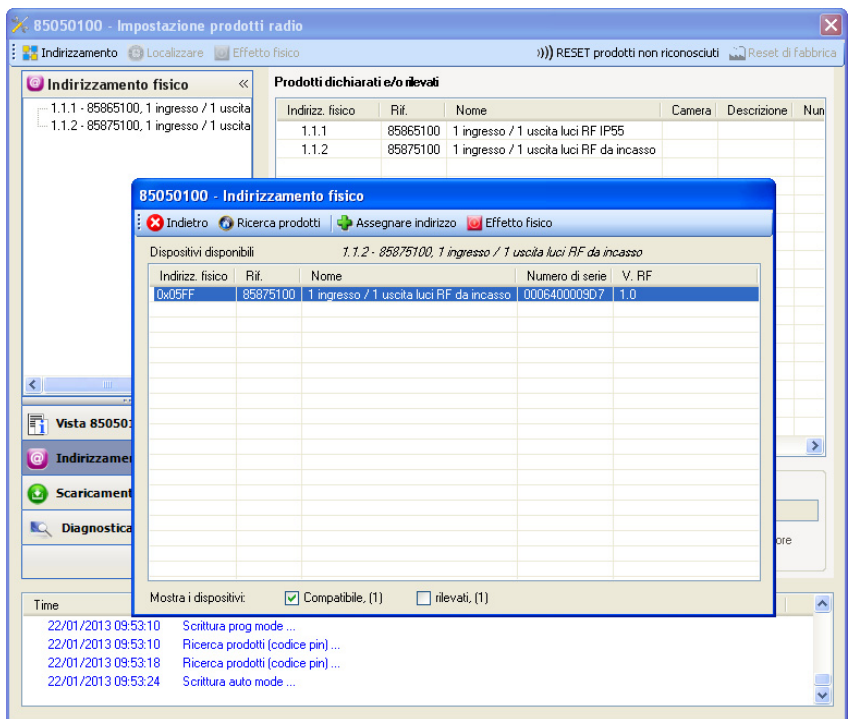

Il pulsante **Physical effect** consente di identificare e localizzare il prodotto selezionato.

### ■ Download programma e parametri

Per eseguire questa operazione è necessario accedere alla schermata **Download** del plug-in :

• Cliccare su **Download** e seguire le istruzioni che compaiono sullo schermo.

Per provare le funzioni e la comunicazione radio KNX, tornare al modo normale e attendere 15 s quindi premere uno dei tasti di comando del trasmettitore.

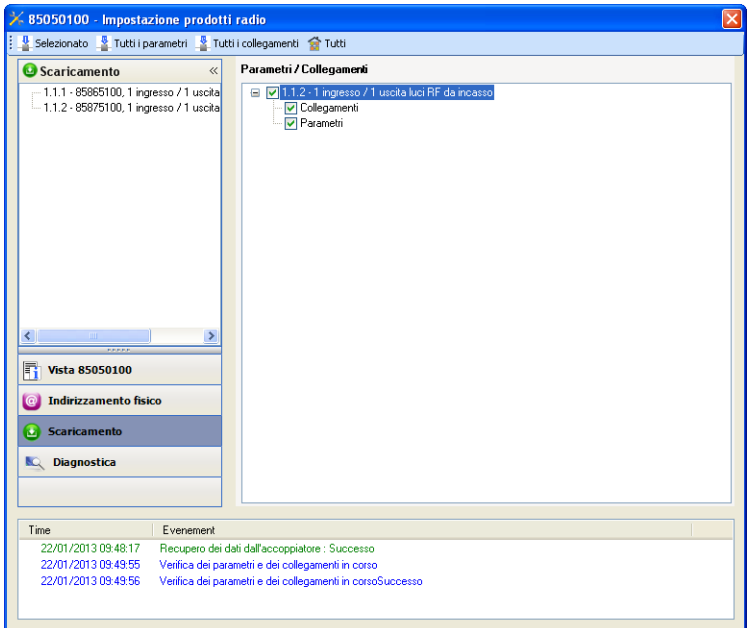

Attenzione : Durante i test funzionali il plug-in dell'accoppiatore RF-TP deve essere disattivato.

N.B. : Per maggiori informazioni fare riferimento alla descrizione del software di applicazione del 8505 01 00.

#### ■ Funzione Ripetitore

La funzione Ripetitore consente di riemettere i messaggi ricevuti dal prodotto aumentando così la portata radio del sistema.

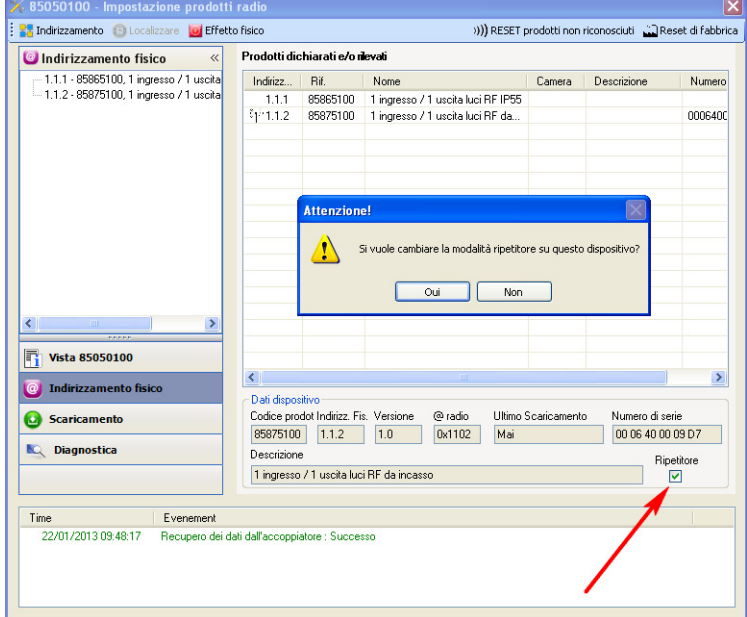

Per attivare la funzione Repeater, spuntare la casella ripetitore nella schermata di indirizzamento fisico del prodotto interessato.

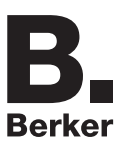

# <span id="page-13-0"></span>**3. Reset prodotto**

Questa funzione consente di ripristinare il prodotto alla configurazione iniziale (ripristino delle impostazioni di fabbrica). Una volta ripristinato alle impostazioni di fabbrica il prodotto può essere riutilizzato in un nuovo sistema. Il ripristino delle impostazioni di fabbrica può essere effettuato sia direttamente nell'apparecchio, sia tramite il plug-in dell'accoppiatore RF-TP. Quest'ultima soluzione è raccomandata se il prodotto fa parte del sistema configurato mediante ETS, in questo modo il prodotto sarà cancellato dal progetto.

# **3.1 Ripristino impostazioni di fabbrica con ETS tramite accoppiatore RF-TP**

- Per i prodotti facenti parte dell'impianto (riconosciuti dall'accoppiatore RF-TP) : All'interno del menu **Indirizzamento fisico**, selezionare **Ripristino impostazioni di fabbrica**, quindi seguire le istruzioni che compaiono sullo schermo,
- Per i prodotti non facenti parte dell'impianto (non riconosciuti dall'accoppiatore RF-TP) : All'interno del menu **Physical addressing**, selezionare **RESET device out of installation**, quindi selezionare **Bi-directional product**.

# <span id="page-13-1"></span>**3.2 Ripristino delle impostazioni di fabbrica da apparecchio**

È sempre possibile effettuare il ripristino delle impostazioni di fabbrica direttamente sul prodotto.

Ripristino delle impostazioni di fabbrica da apparecchio :

- Esercitare una pressione prolungata (> di 10 secondi) sul pulsante **cfg**, quindi rilasciare il pulsante non appena il LED **cfg** inizia a lampeggiare,
- Attendere lo spegnimento del LED **cfg** che indica che la procedura di ripristino delle impostazioni di fabbrica è terminata.

Nota :

Per riutilizzare un prodotto precedentemente programmato in un altro impianto, a prescindere dal modo di configurazione, è necessario provvedere al ripristino delle impostazioni di fabbrica del prodotto.

# <span id="page-14-0"></span>**4. Caratteristiche principali**

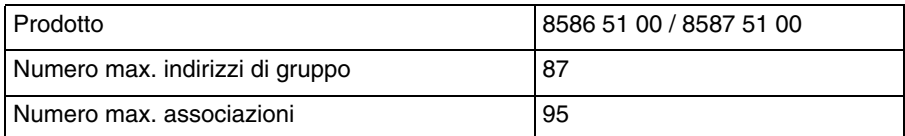

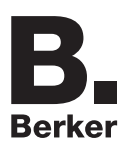

# Berker GmbH & Co. KG

Klagebach 38 58579 Schalksmühle/Germany Telefon + 49 (0) 2355/905-0<br>Telefax + 49 (0) 2355/905-111 www.berker.de